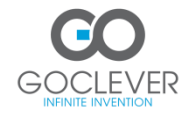

# **Ръководство на потребителя**

# **GOCLEVER ORION 70/ 70L GOCLEVER ORION 785 GOCLEVER ORION 100/102**

### **[WWW.GOCLEVER.COM](http://www.goclever.com/) Благодарим ви за покупката на вашия продукт.**

За да си осигурите бързо и удобно ползване на вашия нов GOCLEVER TAB, прочетете тези инструкции внимателно преди употреба. Това ръководство описва основните функции на Android (в зависимост от модела) и GOCLEVER гаранционни детайли.

## GOCLEVER TAB with ANROID 4.2 OS at a alance

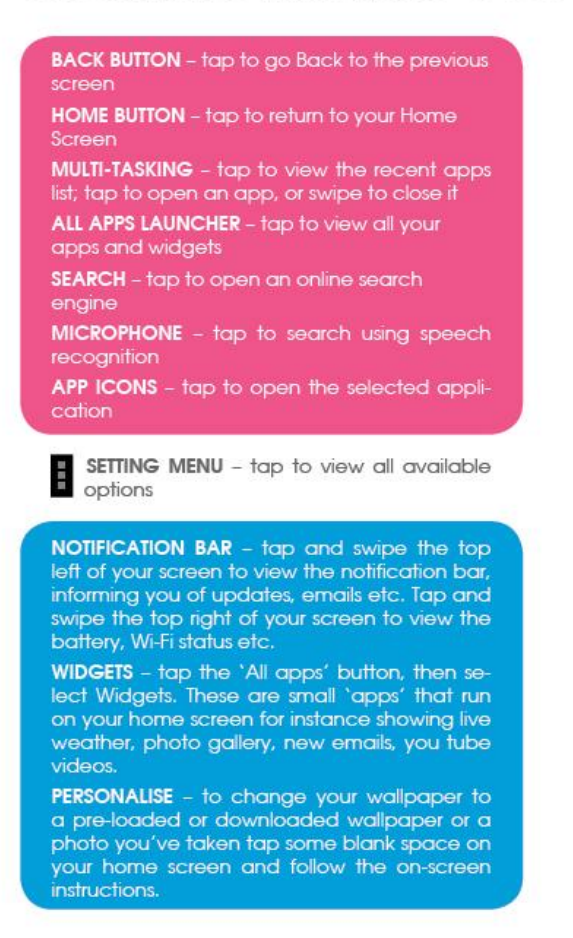

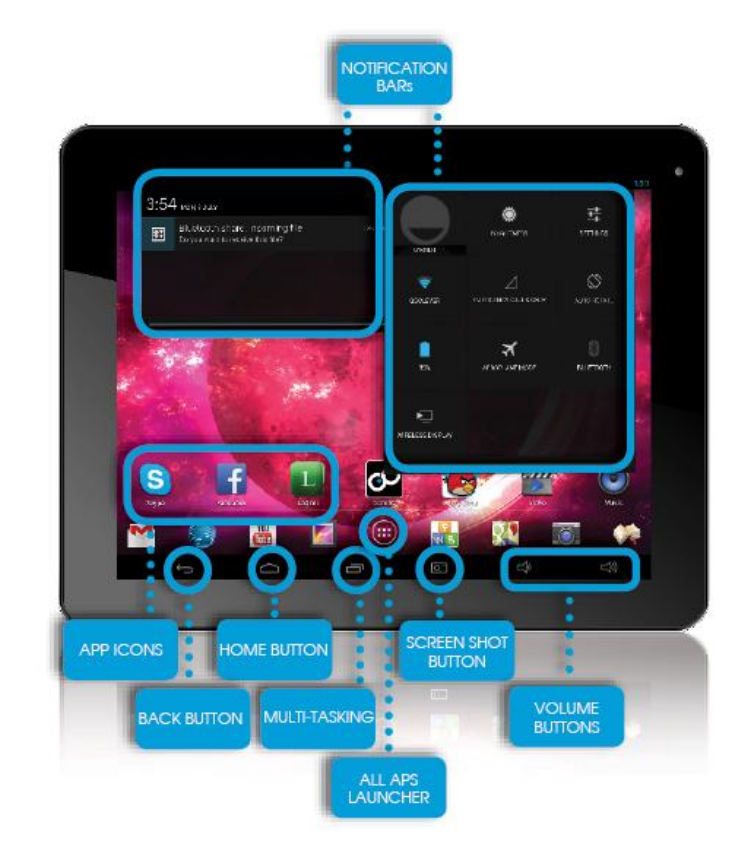

#### НАВИГАЦИОННИ БУТОНИ

BACK BUTTON – докоснете за да се върнете към предишен екран HOME BUTTON – докоснете за да се върнете към Home Screen (Начален екран) MULTI-TASKING –докоснете за да видите списъка с последно използвани приложения; докоснете за да отворите приложение, или докоснете и плъзнете пръста си, за да го затворите ALL APPS LAUNCHER – tap to view all your apps and widgets SEARCH – докоснете за да отворите онлайн търсене MICROPHONE – докоснете за да търсите с разпознаване на реч APP ICONS – докоснете за да отворите избраната икона POWER CONTROLER – докоснете за да включите/изключите бързо

SETTING MENU – докоснете за да видите възможните опции

NOTIFICATION BAR – tap and swipe the top left of your screen to view the notification bar, informing you of updates, emails etc. Tap NOTIFICATION BAR –докоснете и плъзнете пръста си надолу по екрана за да видите Notification bar (лентата с известия), в която ще намирате информация за ъпдейти, нови имейли и др. Докоснете и плъзнете надясно по екрана за да видите статус на батерията, Wi-Fi и др.

WIDGETS – докоснете бутона 'All apps' и след това изберете Widgets. Това са малки "програмки" или "приложения", които работят на вашия начален екран , например показват на живо времето, фото галерия, нови имейли, You Tube клипове.

PERSONALISE –за да смените wallpaper от с някой от предварително заредите, или да свалите нов wallpaper, също така за да използвате някоя от вашите снимки за wallpaper, следвайте инструкциите на екрана.

#### ТЕХНИЧЕСКА ПОДДРЪЖАЛ

Уеб сайт: [www.goclever.com/support](http://www.goclever.com/support)

- РЪКОВОДСТВО НА ПОТРЕБИТЕЛЯ (за преглед онлайн на ръководство на потребителя, за да го свалите или да го споделите)
- СОФТУЕР И ЪПДЕЙТИ (за актуализиране с последната версия на ОС или да използвате backup файлове с които да решите вашите софтуерни проблеми)
- ЧЕСТО ЗАДАВАНИ ВЪПРОСИ
- МЕСТЕН ЦЕНТЪР ЗА ОБСУЖВАНЕ (ние препоръчваме да използвате GOCLEVER Central Service или местен партньорски сервиз директно, отколкото да подадете жалба или техническо запитване към магазина)
- ИНФОРМАЦИЯ ЗА ГАРАНЦИЯТА (вашия GOCLEVER TAB има гаранция 24 месеца. Допълнително за избрани държави е 12 месеца "door2door" гаранция. Вижте информацията на сайта за детайлна информация)
- СЕРВИЗНА ПРОЦЕДУРА
- RMA ПРИЛОЖЕНИЯ (зависи от държавата)

СЕРВИЗИ

 POLAND 4a Sianowska Street 60-431 Poznan, POLAND email: serwis@goclever.com tel.: +48 618488767 UK

- tel: 0844 8566848 email: uk@goclever.com
- IRELAND email: ireland@goclever.com SPAIN
- tel: 902104953 email: rma@gocleverspain.com CANARY ISLANDS
- tel: 902 050 255

**ITALY** phone: 035 0795364 email: servizio.clienti@audioevideocenter.it www.audioevideocenter.it

**BALTICS** Servisa ICT Tel. Lithuania: +370 (37) 329000, +370 (37) 337458, +370 (5) 2101160 Tel. Latvia: +371 (674) 08838 Tel. Estonia: +372 (66) 71796 email: suport@servisaict.com www.servisaict.com

- SLOVENIA BIROTEHNA Litijska cesta 259, 1261 Ljubljana-Dobrunje tel: 01 5853 777 fax: 01 5400 130 email: servis@birotehna.si
- CROATIA PlayCom Heinzelova 78b, 10000 Zagreb tel: +385 (0)1 5613-222, +385 (0)1 5618-433, +385 (0)1 6184-115 email: info@play.com.hr www.playcom.hr BOSNIA AND HERZEGOVINA

System One d.o.o. Vilsonovo šetalište 10, 71000 Sarajevo tel: +389 (0) 2-2653-270 fax: +387 33 652 781

mail: office.ba@s1see.com www.s1see.com SERBIA ET Servis d.o.o. Beograd Member of Logo d.o.o. group Bulevar kralja Aleksandra 265, 11000 Beograd, Srbija tel: +381 11 3820-535 , +381 11 3820-536 , +381 11 3820-537 servis@etservis.rs www.etservis.rs BULGARIA Stemo bul. Nikola Vaptsarov 55, EXPO 2000 tel. (+359 2) 8162300 fax: 8162303 email: main@sf.stemo.bg www.stemo.bg HUNGARY E-care Solutions Szent 1102, László tér 20, Budapest tel: +36212524688 email: e-care@e-care.hu www.e-care.hu BELARUS 220053, Republic of Belarus, Minsk, V.Slutskoi 67-2 email: belarus@goclever.com tel: +375 (17) 3354883 CZECH REPUBLIC & SLOVAKIA Bouncer s.r.o Slavonicka 324, 67531 Jemnice, Czech Republic email: servis@goclever.cz tel CZ: +420 546 606 021 tel SK: +421 220 266 051 **ROMANIA** S.C. Cordon Electronics S.R.L. Str. Dumitru Brumarescu nr. 9A, sector 4, Bucuresti, Romania email: office@cordongroup.ro tel: +40 372324762, +40 213009905 UKRAINE Service Center KROK-TTC Geroev Dnepra 2A, 04212 Kiev email: info@krok-ttc.com tel: +380 800504504

#### РЕДИСТРАЦИЯ НА ПРОДУКТА НА **register.goclever.com**

Регистрирайте вашия GOCLEVER продукт за да разберете повече! Благодарим ви, че избрахте GOCLEVER! Ние искаме да се наслаждавате на покупката си пълноценно, и ще стартираме с няколко лесни стъпки за регистрация. Регистрацията ще отнеме няколко минути. Идете на www.goclever.com и разберете повече.

Не пропускайте шанса си, да намерите някои от следните облаги:

- 12 месеца "door-to-door" гаранция (за избрани държави и продукти),
- Съвети и бърза техническа поддръжка,
- Напомняне за актуализация на фърмуера,
- Изключителни визуализации на нови продукти,
- Специални оферти и промоции до 30% отстъпка (за избрани държави и продукти),
- Безплатни ъпдейти за карти (за избрани държави и продукти).

#### ОСНОВНИ ANDROID ОПЦИИ

#### СТРАТИРАНЕ

Когато включите таблета за първи път, 'wizard menu' (помощник) ще ви води, за да конфигурирате вашия таблет и подготвите за употреба. Изберете вашия местен/роден език и след това следвайте инструкциите. Може да влезете в акаунта си в Google (или да създадете нов Gmail акаунт), конфигурирайте мрежата, въведете потребителско име и т.н. Имайте предвид, че някои от нашите таблети не използвате помощник при първоначално стартиране. В този случай, вие трябва да конфигуриране таблета ръчно, като използвате опциите в меню Settings (Настройки). За да предпазим екрана на таблета от надраскване по време на транспортиране, ние използваме протектор. Тя може лесно да се отстрани, ако решите, че не ви харесва.

#### OVER-THE-AIR ОБНОВЯВАНЕ НА СОФТУЕРА

Може да поддържате вашия таблет актуализиран благодарение на безплатните софтуерни ъпдейти посредством OTA (over-theair) система. Отворете приложението от таблета, и изберете 'ONLINE UPDATE' бутона. Приложението ще сканира сървъра и ще търси нови ъпдейти. Когато процеса приключи успешно, приложението ще поиска разрешение да стартира сваляне на софтуера. За да стартирате инсталацията на софтуера, натиснете 'yes' и изчакайте няколко секунди – таблета ще се рестартира и ще стартира инсталацията автоматично.

В случай на грешка, имате възможност да актуализирате софтуера стандартно през компютъра (използвайки файловете достъпни на нашия сайт) или чрез натискане на 'LOCAL UPDATE' бутона от OTA приложението. 'LOCAL UPDATE' бутона отваря 'File Manager' приложението. Трябва да изберете файла (предварително свален от нашия сайт) и да стартирате инсталацията. ЗАБЕЛЕЖКА: Някои от таблетите нямат OTA приложение. В този случай, вие трябва да актуализирате софтуера през компютъра, използвайки файловете от нашия сайт.

#### ЗАРЕЖДАНЕ НА БАТЕРИЯТА

Животът на батерията зависи от начина на използване. Помнете, че трябва да използвате само разрешени зарядни с допустимо напрежение (включено в комплекта). Използването на други зарядни може да повреди таблета и да доведе до отпадане на гаранцията. Когато използвате устройството за пръв път, ние препоръчваме да го зареждате за около 8-12 часа, използвайки зарядното, доставено с устройството. Не изключвайте зарядното, докато устройството не се зареди на пълно. Можете да зареждате батерията на устройството, докато все още има заряд в нея. Помнете, че докато устройството се зарежда, устройството както и зарядното ще се загреят. Ако рядко използвате таблета, ние ви препоръчваме да зареждате батерията му поне веднъж месечно, за да поддържате живота на батерията.

#### ВКЛЮЧВАНЕ/ИЗКЛЮЧВАНЕ

Просто натиснете Power бутона за около 3 секунди и GOCLEVER TAB ще стартира и покаже заключен екран. Плъзнете иконата катинар на дясно, за да отключите вашия начален екран. Забележка: Ако таблетката не стартира, то вероятно трябва да го заредите. За да изключите устройството, просто натиснете и задръжте Power бутона. След това натиснете OK в прозореца, който се появява. Забележка: Ако изключите устройството, всички стартирани приложения и документи няма да бъдат запазени автоматично.

#### STAND-BY MODE (РЕЖИМ НА ГОТОВНОСТ)

Може да сложите таблета в standby mode чрез натискане на Power бутона за 3 секунди. Може да върнете GOCLEVER TAB в нормален режим с натискане на Power бутона.

#### РЕСТАРТИРАНЕ

В случай на проблеми със софтуера може да рестартирате таблета. Просто натиснете и задръжте 'Start' бутона за няколко секунди. Другият начин е, като натиснете и задържите y 'Reset' бутона за няколко секунди и устройството ще се изключи само.Устройството ще стартира автоматично.

#### ВРЪЩАНЕ НА ФАБРИЧНИТЕ НАСТРОЙКИ

В случай, когато давате на заем / продава устройството си на някого и искате да изтриете всички лични данни, можете да върнете настройките по подразбиране на вашия таблет (фабрични настройки). Имайте предвид, че всички лични файлове, приложения и данни (мултимедия, музика, снимки, видео) ще бъдат изгубени. Ако държите SD карта в слота на устройството и искате да запазите вашите данни върху нея, трябва да извадите картата от таблета преди нулиране. За извършване на фабричната инициализация просто натиснете както следва:

- 1. 'Settings'
- 2. 'Backup & reset'
- 3. 'Factory data reset'
- 4. 'Reset tablet'.

#### ОТКЛЮЧВАНЕ

За да отключите GOCLEVER TAB просто натиснете 'Turn off/on' бутона. Нлокиране означава, че устройството ще влезе в standby режим. След като отмените блокирането на устройството, вие може да се върнете към предишни задачи/ приложения/ сайтове/ документи. За да отключите устройството просто докоснете и задръжте иконата "заключен катинар" на екрана и плъзнете плъзнете на дясно иконата отключен катинар.

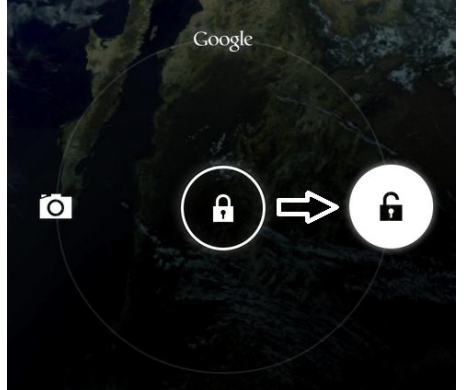

#### TOUCHSCREEN (СЕНЗОРЕН ЕКРАН)

GOCLEVER TAB има капацитивен сензорен екран, и не трябва да прилагате натиск върху екрана, за да работи. Използвайки multi-touch технологията, вие можете да работите с таблета с движение на пръстите. Не използвайте никакви драскащи или остри предмети върху екрана, за да не го повредите и анулирате гаранцията на устройството.

#### ЕЗИК ЗА ПОТРЕБИТЕЛСКИЯ ИНТЕРФЕЙС

По подразбиране на GOCLEVER TAB е заложен английски език. Може да го промените от иконата 'Settings'.

- 1. Отключете екрана.
- 2. Докоснете 'All App Launcher' в горния десен ъгъл за да видите всички приложения.
- 3. Изберете 'Settings', след това докоснете 'Language & input' и 'Language'.
- 4. Изберете езикът който искате да използвате от списъка.

#### КЛАВИАТУРА

GOCLEVER TAB използва QWERTY екранна клавиатура по подразбиране. За да въведете текст, просто натиснете специфичен символ/буква или използвайте приложението за гласово разпознаване.

За да пишете с главни букви, натиснете бутона 'Shift'.

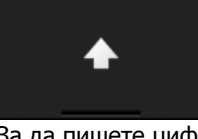

За да пишете цифри, натиснете бутона '?123'

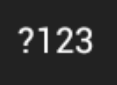

За да използвате местен/национален символ, просто натиснете подходящата буква, докато се появи меню за избор.

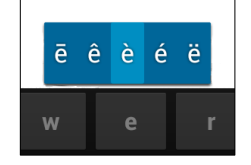

#### SD КАРТА ПАМЕТ

Вашия таблет идва с вградена флаш памет (обема зависи от модела). Може да разширите обема памет на устройството, като използвате micro SD карта (не е включена), до 32GB (минимум памет 1GB). Това също така, е много добър начин да пренасяте данни от и към таблета. За да добавите micro SD карта, внимателно я поставете в слота с лицевата част (етикета) към екрана. За да извадите картата, просто я натиснете леко, докато се освободи. Не прилагайте сила при поставяне или изваждане на картата, за да не я повредите. Може да инсталирате Android приложение на вашия таблет, като използвате SD картата. Свалете приложението/файла върху картата и я поставете в таблета. След това отворете приложението 'ES File Explorer' и инсталирайте, като следвате инструкциите.

Ако искате да деинсталирате приложения от таблета, отворете 'Settings' след това ' Apps'. Изберете приложението което искате да премахнете и докоснете 'Uninstall'.

#### СВЪРЗВАНЕ КЪМ WI-FI

GOCLEVER TAB се свързва към интернет посредством безжична връзка. Може да се свържете към интернет, като използвате домашната си мрежа или когато сте навън, може да използвате свободни мрежи на училища, ресторанти, хотели и др.

- За да се свържете към Wi-Fi следвайте тези инструкции:
- 1. Докоснете иконата Settings. Ще видите 'Wireless & Networks'.
- 2. Плъзнете бутона Wi-Fi надясно към 'ON' позиция.

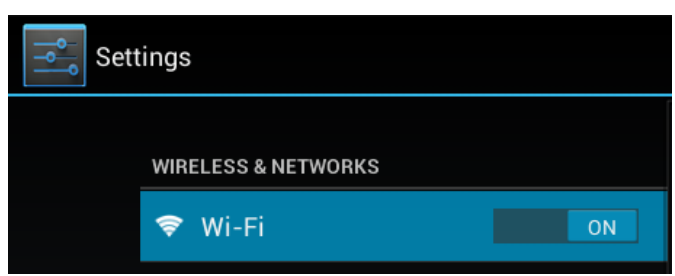

3. GOCLEVER TAB ще сканира, и ще ви покаже списък с възможните Wi-Fi мрежи. Докоснете името на Wi-Fi мрежата към която искате да се свържете. Ако не се появи списък с мрежи, натиснете бутона 'Scan' горе в дясно.

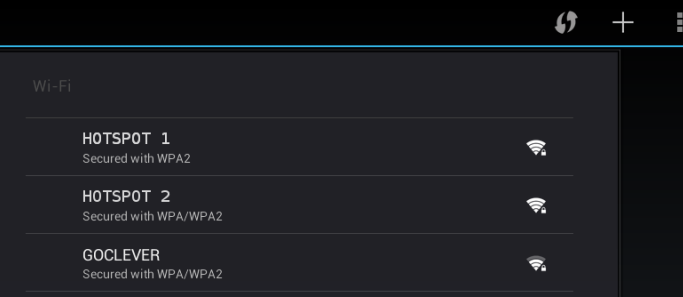

4. Ако мрежата е отворена, таблета автоматично ще се свърже. Ако мрежата е защитена, трябва да въведете нейната парола и след това да натиснете 'Connect'.

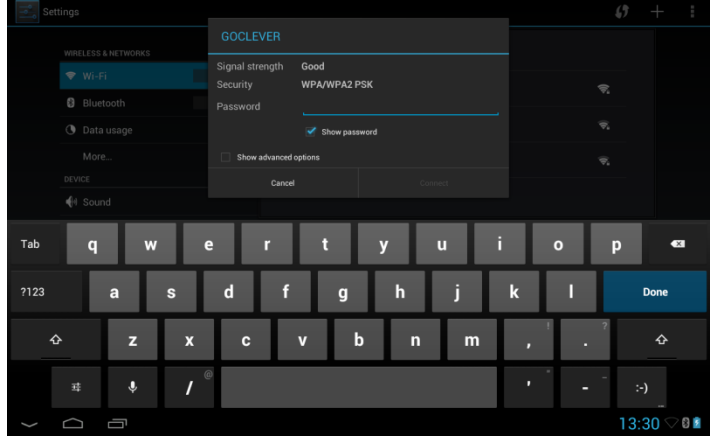

5. Докоснете Home Button, след това иконата Browser за да се свържете към интернет. Докоснете бялото поле и въведете адреса на уеб сайта, който искате да използвате или въведете текст за тръснете с 'Google Search'.

#### СВЪРЗВАНЕ КЪМ 3G МРЕЖА (ВЪНШЕН МОДЕМ ИЛИ ВГРАДЕН 3G МОДЕМ)

За да се свържете към 3G мрежа, следвайте тези инструкции:

- 1. Докоснете иконата Settings и изберете 'More'.
- 2. Натиснете 'Mobile networks'
- 3. От 'Mobile network settings' маркирайте 'Data enabled' и 'Data roaming'.
- 4. Отворете 'Access Point Names' и изберете вашето.
	- "Data roaming" тази услуга ще ви струва допълнително.
	- Проверете дали вашето устройство има вграден 3G модул или използва външен 3G модем. Някои от таблетите GOCLEVER нямат USB OTG порт, и в този случай не могат да работят с 3G.
	- Поради факта, че производителите на модеми могат да променят спецификациите на произвежданите модеми, ние препоръчваме, преди да закупите модем, да се уверите, че е съвместим с вашето устройство. Ние гарантираме, че GOCLEVER GCM01 и GOCLEVER GCM02 са съвместими.
	- Всяка места телекомуникационна компания има собствен аксес пойнт (APN). Ако устройството не се свърже автоматично, консултирайте се с доставчика си.

#### GOOGLE АКАУНТИ

Вашият Google акаунт е вашия ключ към актуализирането на вашия GOCLEVER TAB. Влезте във вашия Google акаунт за да проверите пощата си. Също така имате възможност да сваляте хиляди приложения от Internet App Store, да синхронизирате вашия календар и още много други.

Ако вече имате Google Mail вие може да използвате съществуващия акаунт и парола. Ако нямате, можете лесно да създадете нов акаунт използвайки вашия GOCLEVER TAB/Settings/Accounts & Sync/Add Account. За да създадете акаунт ви е необходима активна интернет връзка.

#### ЗАЩИТА НА ВАШИЯ ТАБЛЕТ

Можете защитите устройството и вашата лична информация с помощта на заключване на екрана. Устройството ще заключи екрана, ако не сте го докосвали за определен период от време. След това устройството ще изиска от вас, да въведете тайна парола, за да получите достъп. Имайте предвид, че ако сте забравили паролата може да загубите данните си, тъй като ще трябва да върнете фабричните настройки на устройството, за да си възвърнете достъпа си.

#### COPY & PASTE (КОПИРАНЕ & ПОСТАВЯНЕ)

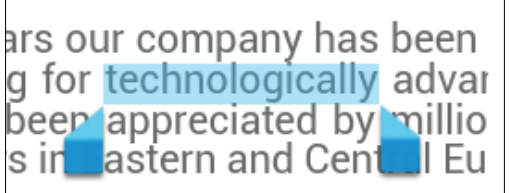

С Android имате възможност да изрязвате (cut), копирате (copy) и поставяте (paste), част от текст от едно приложение в друго.

SELECTALL Sout For COPY

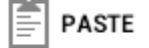

Докоснете и задръжте върху текста които искате да копирате, и ако е необходимо, използвайте синия показалец за да селектирате текста или част от него. След това докоснете 'Cut или Copy' в горния десен ъгъл.

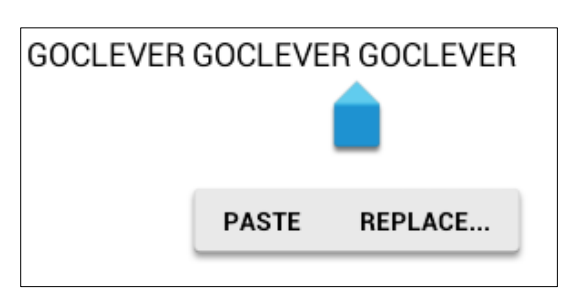

За да Поставите 'Paste' докоснете мястото където искате да поставите текста, и докоснете 'Paste'.

За да Повторите операцията 'Replace' докоснете мястото където искате повторно да сложите текста и докоснете 'Replace'.

#### ПРЕХВЪРЛЯНЕ НА ДАННИ ПОСРЕДСТВОМ КОМПЮТЪР

Можете да прехвърляте вашите лични данни (приложения, мултимедийни файлове) от GOCLEVER TAB към вашия компютър и обратно, чрез USB кабел (включен). Таблетът ще бъде разпознат от вашия компютър като "Multimedia/Portable device" в този случай. Имайте предвид, че също така е възможно да зареждате таблета, докато е включен за пренос на данни (по избор). Ако устройствата не се разпознават автоматично помежду си, трябва да го направите ръчно. В този случай, отворете Settings/Storage и изберете опцията "USB Mass Storage" и следвайте инструкциите на екрана. Таблетът ще бъде разпознат от вашия компютър като "mass storage". И в двата случая GOCLEVER TAB ще бъде открит от компютъра в папка "My Computer". След това можете да отворите / изтривате на файлове, съхранени в паметта на таблета или да копирате файлове от компютъра към таблета и в обратно. Използване "ES File Explorer" приложението, за да отворите мултимедийни файлове, които сте копирали или да инсталирате приложения на таблета.

#### ПРЕДВАРИТЕЛНО ИНСТАЛИРАНИ ПРИЛОЖЕНИЯ

MAIL CLIENT – докоснете за да създадете или да влезете в Google акаунт. Може да изпращате и получавате имейли, синхронизирате вашия календар, използвате You Tube акаунт, създавате документи, сваляте приложение и много други.

BROWSER – докоснете за да сърфирате в интернет. Може да работите с няколко едновременно отворени страници. Преди това, трябва да имате активна Wi-Fi връзка.

GAMES – докоснете и се забавлявайте с игри (безплатни и платени) от GOCLEVER онлайн магазин.

GALLERY – докоснете за да създадете фото галерия, да изпращате снимки през имейл, през Bluetooth директно към вашия акаунт в социалните мрежи.

VIDEO – докоснете за да гледате филми във формат MP4, AVI, MOV, WMV и др.

COOL READER – докоснете за да четете e-books (електронни книги) с възможност за настройки за комфорт (режим ден/нощ, оформление на страниците, и специфични букви)

CAMERA – докоснете за да направите снимки или заснемете видео. Възможност за различни опции auto/night/cloudy/fluorescence modes, zoom. Може да използвате предната и задната камера, за да правите снимки или да заснемате видео.

MUSIC – докоснете за да слушате музика където и да сте. Може да създавате плей листи или да слушате албуми или конкретни песни от вашата колекция.

MAPS – докоснете за да немерите вашето местоположение, дестинация, да сканирате за интересни за вас места (ресторанти, кафенета, бензиностанции)\*

ES FILE EXPLORER докоснете за да управлявате (browse, copy, open и др.) вашите файлове, приложеният записани в паметта на таблета, ftp сървър, мрежови устройства или cloud места за съхранение на данни. Използвайте това 'Explorer' приложение за да може да инсталирате приложения и управлявате всички записани файлове в картата памет. За да редактирате файлове, докоснете върху иконата и използвайте менюто за редактиране.

OFFICE PACK – докоснете за да създадете просто текст, документи, да правите презентации и електронни таблици.

OTA – докоснете за да ъпдейт на фърмуера или софтуерен ъпдейт на таблета.

\*изисква се интернет връзка

#### ПРАВА

Тъй като GOCLEVER продуктите постоянно се актуализират и подобряват, софтуера на вашия таблет може да има леки разлики във функциите или външния вид с представения в това ръководство. Най новите ъпдейти за вашето устройство може да намерите в секцията Support от сайта на GOCLEVER.

#### БЕЛЕЖКИ

GOCLEVER си запазва правото да ревизира тази публикация или да променя съдържанието и без предупреждение. Информацията, съдържаща се тук, е само за справка и не представлява ангажимент от страна на производителя или продавача. Те не поемат никаква отговорност или задължения за грешки или неточности, които могат да се появят в тази публикация, нито пък носят отговорност за загуби или щети, произтичащи от използването или злоупотреба с тази публикация, неизправност, модификация на устройството или подмяна на батерията.

- Тъй като подобряваме нашите продукти постоянно, представянето на устройството в това ръководство на потребителя (софтуер и хардуер) са обект на промяна без предупреждение.
- GOCLVER не поема никаква отговорност или задължения за грешки или неточности, които могат да се появят в тази публикация, нито пък носят отговорност за загуби или щети, произтичащи от използването или злоупотреба с

устройството. Ние не носим никаква отговорност за проблеми свързани с функционирането на операционната система Android или приложенията.

- Снимките поместени в ръководството са единствено за справка, външния вид на продукта и неговите функции може да са различни от показаните. Функционирането на продукта и дизайна да обект на промяна без предупреждение.
- PCB цветът и версията на софтуера са обект на промяна без предупреждение.
- Споменатите имена на марки и продукти, са търговски марки на съответните компании.
- Всички изображения и снимки са дадени като пример и са обект на промяна без предупреждение. Функциите / снимките зависят от услугите, предлагани от оператора и версията на софтуера на устройството.
- Това ръководство може да не показва работата на вашето устройство.

GOCLEVER запазва авторските си права върху това ръководство, всяко частично или пълно копиране или интерпретиране на съдържанието е забранено с цел търговска дейност.

#### МЕРКИ ЗА БЕЗОПАСНОСТ

Тъй като ние не можем да поеме никаква отговорност за повреди или загуби на вашите лични данни поради неподходящо използване /ремонт /щети, вие трябва да архивирате вашите файлове системно. За да запазите гаранцията си и предотвратите нежелани щети, запознайте се с дадените по-долу инструкции:

- Не излагайте на таблета на висока топлина, пряка слънчева светлина, слана, пясък, прах, влажност. Устройството не е водоустойчиво.
- Избягвайте накисване/ изпускане/ разклащане/ удряне.
- Винаги изключвайте звука преди да използвате слушалките, за да избегнете увреждане на слуха. Сслед което свържете жака на слушалки започнете плавно да увеличавате силата на звука до желаното ниво.
- Wi-Fi достъпът до Интернет не е включен. Това може да е платена услуга.
- Не използвайте таблета в близост до силни източници на електромагнитни вълни (например микровълнови печки, телевизор, радио и т.н.)
- Не прекъсвайте връзката внезапно при форматиране, сваляне или качване, за да се избегне софтуерни грешки
- Не почиствайте дисплея с алкохол, вода или разтворител. Използвайте специални почистващи препарати за LCD монитори.
- Не използвайте GOCLEVER ТАВ в помещения, където използването на електронни устройства е строго забранено (например, самолети).
- Използвайте всички изтеглени приложения на собствена отговорност. Пренос на данни и зареждане на батерията трябва да се извършват със специални GOCLEVER аксесоари и в съответствие със съответните инструкции .
- Трябва да свържете устройството към източник на захранване в съответствие с параметрите, определени в технологичния спецификация.
- Отварянето на таблета, опитите за разглобяване и ремонт, както и използването на таблета в противоречие с предназначението му, може да бъде опасно и ще анулира GOCLEVER гаранцията.
- За ремонтни дейности използвате оторизирани сервизи и квалифициран персонал. Списъкът на партньорски служби GOCLEVER е достъпно на нашия уебсайт.

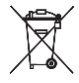

#### **Директива за отпадъци от електрическо и електронно оборудване**

#### **(Приложимо в Европейския съюз и други европейски страни със системи за разделно събиране)**

В Европейския съюз тази маркировка показва, че този продукт не трябва да се изхвърля заедно с други домакински отпадъци. Този продукт трябва да бъде отнесен в пункт за рециклиране. За да се предотврати вредното влияние върху околната среда или човешкото здраве от неконтролируемо изхвърляне на отпадъци, отделяйте такива продукти от другите видове отпадъци и рециклирайте. Проверете във вашето населено място, къде има такива пунктове. Така ще помогнете да се намали замърсяването на околната среда.

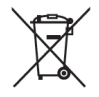

#### **Директива за изхвърляне на батерии**

#### **(Приложимо в Европейския съюз и други европейски страни със системи за разделно събиране )**

В Европейския съюз, този етикет показва, че съдържащите се в продукта батерии не трябва да се изхвърлят заедно с другите домакински отпадъци. На някои батерии този символ може да се използва в комбинация със химически символи. Химическия символ за живак (Hg) или олово (Pb) са добавени, ако батерията съдържа повече от 0.0005% живак или 0.004% олово. Веществата, съдържащи се в батериите, имат вредно въздействие върху здравето и околната среда. Рециклирайки вие допринасяте за защитата, опазването и подобряването на околната среда. Рециклирането на материали ще помогне за опазване на природните ресурси. Използвайте пунктовете за рециклиране. Проверете във вашето населено място, къде има такива пунктове.

УСЛОВИЯ ЗА ПОЛЗВАНЕ НА WI-FI

Когато използвате IEEE 802.11b/g/n Wireless LAN standard, канали от 1 до 13 (2.4 GHz ...2.4835 GHz) са разрешение за употреба на открито и на закрито, но с ограничения

Условията прилагани във Франция, Италия и Норвегия са, както следва:

- Франция: Когато използвате продукта на закрито, всички канали са разрешени без ограничения. За употреба на открито са разрешени само канали от 1 до 6. Това означава, че при Peer-to-Peer функцията WLAN може да бъде използвана само на открито, ако комуникацията става по оторизиран канал (т.е между 1 и 6). Уверете се, че аксес пойнта е конфигуриран към канали от 1 до 6, преди да настроите връзката в режим инфраструктура.
- Италия: Употребата на RLAN мрежа е регулирана: Изхвърляне на старо електрическо и електронно оборудване - от Законодателно постановление от 1.8.2003, пар.259, чл.104 (дейност, предмет на общо разрешително) за употреба на открито и чл. 105 (безплатна употреба) за употреба на закрито, и в двата случая – за лично ползване. - по отношение на предлагането на WLAN достъп на обществото до телекомуникационни мрежи и услуги, с Министерско постановление 28.5.2003, чл.25.
- Норвегия: Употребата на радио оборудване не е позволена на географската област в радиус от 20km от центъра на Ny-Ålesund, Svalbard.

# $\epsilon$ ДЕКЛАРАЦИЯ ЗА СЪОТВЕТСТВИЕ – ЕВРОПЕЙСКИ СЪЮЗ

GOCLEVER Ltd. декларира на своя лична отговорност, че ORION 70, ORION70 Lite е в съответствие с изискванията на следните директиви:

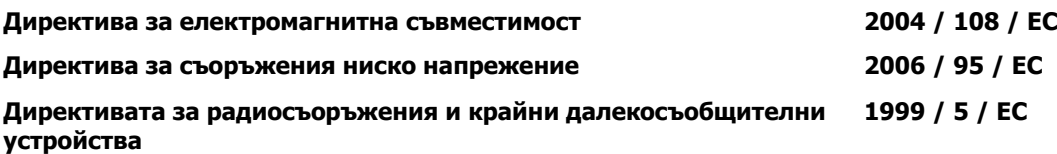

Пълната документация с детайлна информация е достъпна на сайта ни: [www.goclever.com](http://www.goclever.com/). Трябва да намерите страницата на продукта в продуктовия каталог на GOCLEVER и ще видите .pdf файл с CE декларацията.

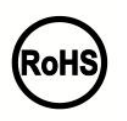

## RoHS

Този продукт е сертифициран като съвместим с RoHS Директива за ограничаване на опасните вещества в електрическо и електронно оборудване.

#### ЗНАК ЗА СЪОТВЕТСТВИЕ - УКРАЙНА

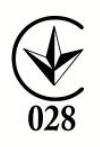

Национален знак за съответствие потвърждава, че съответния продукт е в съответствие с изискванията на техническите разпоредби в Украйна.

# **Прочетете нашата политика за конфиденциалност на www.goclever.com.**

Общите гаранционни условия са достъпни на местния GOCLEVER сайт.

#### РАЗРЕШАВАНЕ НА ПРОБЛЕМИ

1. Виждам, че устройството има по-малко RAM памет, отколкото е упоменато в спецификацията.

RAM паметта се състои от две части: видима и скрита от потребителя. Android настройките ви информират само за видимата част. Невидимата част се използва от устройството за да работи Android ОС.

2. Флаш паметта на таблета е различна от тази в спецификацията.

Флаш паметта на таблета (и твърдия диск на компютъра) е различна от вече форматираната. Това е в резултат на подготовката за употреба на устройството. Затова, потребителя получава вече форматиран таблет. Флаш паметта е разделена на три части: първата е разработена за управление на данни и Android ОС, докато другите две се състоят от място за приложения и място за видео, снимки, музика и други документи.

3.Таблетът GOCLEVER не реагира добре, замръзва, работи по-бавно от нормалното или не отговаря изобщо.

Препоръчваме ви да рестартирате устройството от бутона за Вкл./Изкл. (натиснете за 3-4 секунди) или от Reset бутона (с остър предмет).

4. G-сензорът не отговаря.

Необходимо е да калибрирате устройството от 'Settings' / 'Display' или Gravity Calibration App (опция). Имайте предвид, че може да сте закупил устройство без тази опция.

5. Зарядът на GOCLEVER TAB свършва по бързо от преди.

Вградената батерия е операционна част от таблета. Капацитетът и може да бъде намален от твърде дългата употреба.

6. Искам да сваля безплатни приложения от Application Market.

За да свалите приложения от Application Market трябва първо да влезете в акаунта си или да си създадете такъв в Google. Имайте предвид, че някои приложения са платени.

7. Искам да използвам външни устройства (мишка, клавиатура, модем, писалка).

За да свържете външни аксесоари/периферия таблета трябва да има USB OTG порт. Имайте предвид, че не всеки GOCLEVER TAB има тази опция. Идете на www.goclever.com и прочете техническата спецификация за вашия GOCLEVER TAB в детайли. 8. Искам д свържа GOCLEVER TAB с други устройства през Bluetooth.

За да включите Bluetooth опцията, трябва да отворите 'Settings' и да преместите 'Bluetooth' към 'ON' позиция (както при Wi-Fi).

Имайте предвид, че не всеки GOCLEVER TAB има тази опция.

9. Имам специална Bluetooth клавиатура в полето (опция), но не знам как да я свържа.

За да свържете GOCLEVER TAB с GOCLEVER BLUETOOTH KEYBOARD трябва да включите KEYBOARD и да натиснете 'Connect' бутона. След това включете Bluetooth на вашето устройство. Намерете GOCLEVER BLUETOTH KEYBOARD от списъка и го натиснете. Използвайте клавиатурата и въведете 4 цифрен PIN код и натиснете 'Enter' и двете устройства са свързани успешно.

10. Устройството не може да се свърже към Wi-Fi мрежа.

Уверете се, че интернет източникът ви работи коректно. Разстоянието между безжичния рутер и устройството трябва да бъде в рамките на 50м. Уверете се, че между двете устройства няма прегради и стени.

11. Понякога температурата на устройството леко се повишава.

Устройството леко се загрява при продължителна употреба или по време на зареждане.

12. Процесът на ъпдейт отнема повече време отколкото обикновено стартиране.

За да актуализира софтуера свален от GOCLEVER уебсайта, на устройството му е необходимо повече време. Не прекъсвайте процеса. Той отнема 2-3 минути.

13. Искам да подобря моя таблет (вградената ОС) използвайки софтуерен ъпдейт.

Някои от нашите таблети могат да бъдат подобрени благодарение на нашите оригинални софтуерни ъпдейти от www.goclever.com/support. В ZIP файла ще намерите софтуерни файлове и да обновите системата. Прочетете внимателно софтуерните пояснения. Списъка с файлове може да е различен в зависимост от модела и серийния номер.

14. Ще дам на заем на приятел моето устройство и искам да изтрия всички лични файлове/приложения и личния ми Google акаунт преди това.

Трябва да използвате 'Factory reset' функционалността, достъпна от 'Settings'. Възстановяването на фабричните настройки, ще ви помогне и в случай, че устройството ви не работи нормално. Имайте предвид, че всички файлове от устройството ше бъдат изгубени. Ние ви предлагаме, да им направите резервно копие на друго устройство.

#### **WARRANTY CARD**

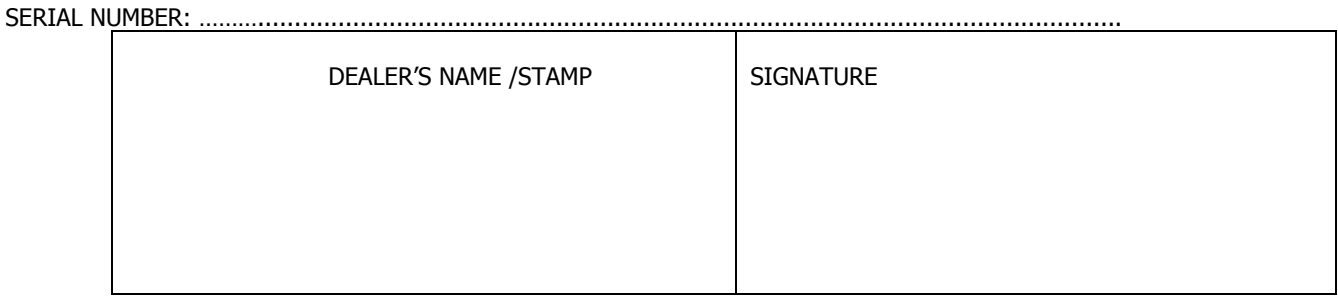

Date and customer's signature

Repairs history

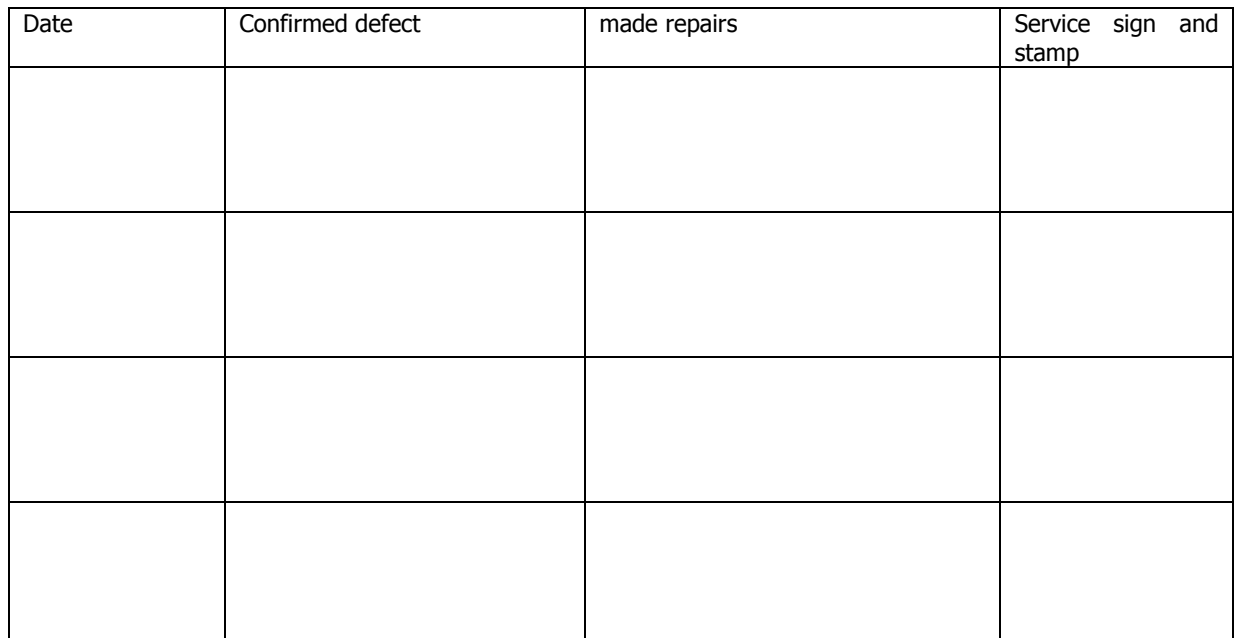